# **SATAVAHANA UNIVERSITY, KARIMNAGAR** FACULTY OF COMPUTERS SCIENCE & APPLICATIONS **B.Com (Computer Applications) – III Year SEMESTER –VI (Choice Based Credit System) E-COMMERCE - COMPUTER LAB PRACTICAL QUESTION BANK**

**Total marks: 20 Record: 5 Marks Skill Test: 15 marks**

## **E-COMMERCE** *- PRACTICAL QUESTIONS*

1. Create a webpage and write a paragraph shown below

#### **SATAVAHANA UNIVERSITY**

Satavahana University is located in historical city, Karimnagar, erstwhile seat of the Satavahana rulers and an important town in North Telangana Region. It has completed 10 years of its existence.

- a) Give background color as gray, text color as blue, font size as five and font style as Arial.
- b) Write header in H1 and underline it as shown
- c) underline the text wherever you find Satavahana
- d) Give background color as orange, text color as blue font size as 5 and font style as Arial.
- e) Draw a horizontal line after the paragraph using attributes as width 750 & height 10 color red.
- f) Create a link to the Satavahana university site www.satavahana.ac.in
- 2. Create a Web Page with various Attributes of DIV and SPAN Tags.
- 3. Create a Web Page and Present the format as Shown using PRE Tag

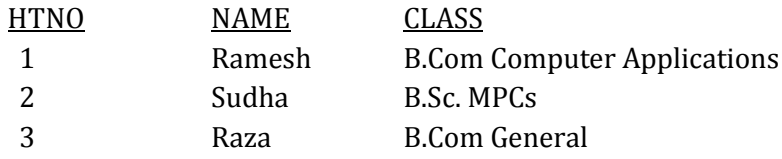

4. Create a webpage with a paragraph as shown below

## **SATAVAHANA UNIVERSITY**

Satavahana University is located in historical city, Karimnagar, erstwhile seat of the Satavahana rulers and an important town in North Telangana Region. It has completed 10 years of its existence.

- a) Write a line as "Satavahana University, Karimnagar, Telangana" and scroll the line from right to left. Use background color as lavender.
- 5. Create a webpage which show different text formatting with background color as orange, font 20, text color red and give title as "Text formatting"
- 6. Create a webpage as show below set background color lavender, Title as "HEALTH INFORMATION" - Health Information:-

Weight: Height:

- 7. Create a webpage containing horizontal frame set with 3 different documents
	- a) Use a frame set row set as 20%60%20%
	- b) In Second Row of frameset Use a frame set column set as 25%50%25%
- 8. Write a Program to Create Ordered List and unordered list of Vegetables and fruits.
- 9. Create a webpage as shown below which sends email from a form

## **This form sends an email to gmail**

SEND RESET

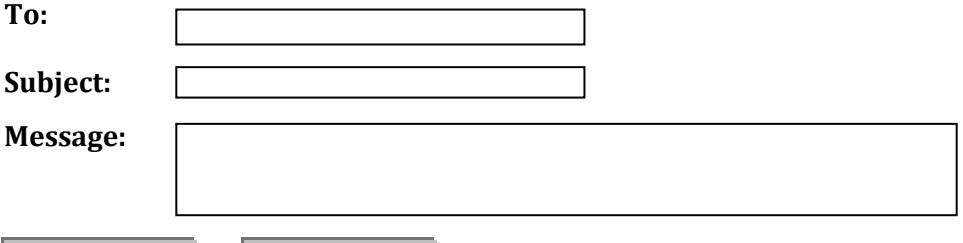

- 10. Create a webpage as
	- a) Write a paragraph which contains an image aligned left side of the paragraph.
	- b) Write a paragraph which contains an image aligned right side of the paragraph.
	- c) Give background color as lime
- 11. Prepare a sample code to illustrate links using images
	- Link between different sections of the same webpage page,
		- Link to different websites
- 12. Create a webpage which shows different image alignments and show that images in between some text?
	- a) Give back ground color as gold.
	- b) Give title and header as different image alignments
	- c) Make header as center.
- 13. Write a HTML program using phrase element tags <blockquote>, <cite>, <abbr>, <acronym>, <kbd>, <address>
- 14. Create a webpage which contain three check boxes and one push button. Set background color of webpage in tan
- 15. Create a webpage which automatically plays an mp3 file when open that page
	- a) Give header as "AUDIO PLAYER" in blue color in H1 range in center
	- b) Give background color as tan.
	- c) Give title as "audio player"
- 16. Create a webpage as
	- a) Insert an image of Satavahana university with width 500 height 300 and make it center
	- b) Write a scroll line as "SATAVAHANA UNIVERSITY, KARIM NAGAR, TELANGANA" with text color white, background color as blue.
	- c) Give background color as orange.
	- d) Give header as "SATAVAHANA UNIVERSITY" in h1 range and align it to center.
	- e) Give title as "SATAVAHANA UNIVERSITY".
- 17. Write a HTML program to create your time table
- 18. Write a Program to Create External Style Sheet.
- 19. Write a Program to Create Embedded Style Sheet.
- 20. Create a table with following options
	- a) Rowspan & Colspan
	- b) Cellpadding & Cellspacing
	- c) Caption tag & border
	- d) Table Background color, background image
	- e) Nested tables

**Chairmen Board of Studies Department of Computer Applications**

Approved By: